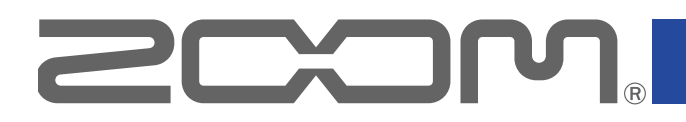

# B1 FOUR/B1X FOUR

Multi-Effects Processor

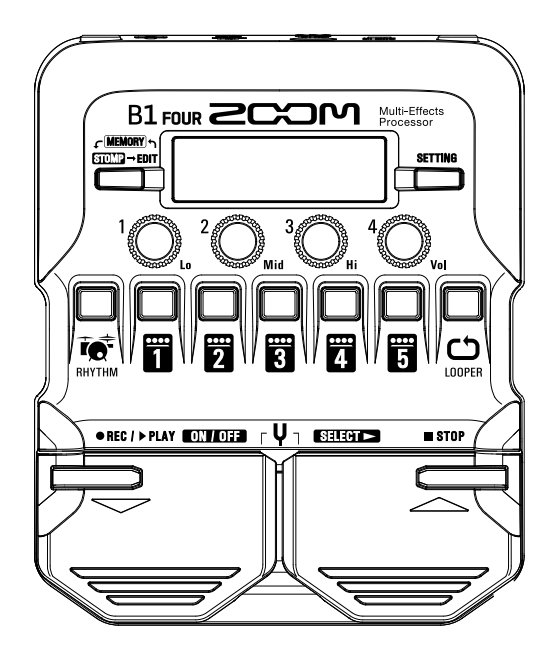

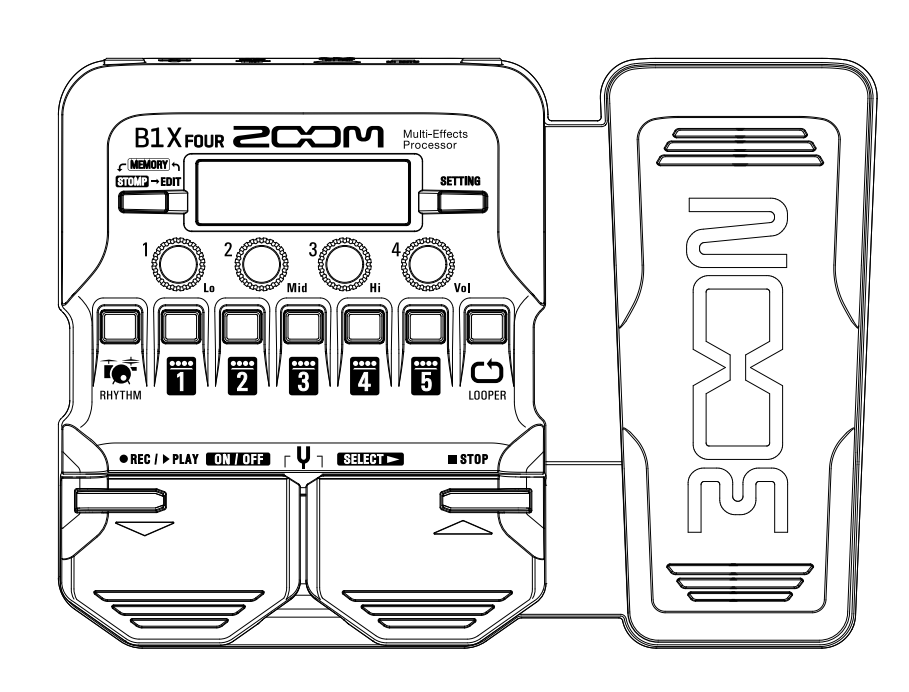

# **Manuale Operativo**

Leggete attentamente le Precauzioni d'uso e sicurezza prima dell'uso.

### **© 2019 ZOOM CORPORATION**

E' proibita la copia o stampa, parziale o totale, di questo manuale, senza autorizzazione.

I nomi di prodotti, marchi registrati e nomi di società citati in questo documento sono di proprietà dei rispettivi detentori. Tutti i marchi e marchi registrati citati in questo documento sono a mero scopo identificativo e non intendono infrangere i copyright dei rispettivi detentori.

> Windows® è un marchio o marchio registrato di Microsoft® . Mac® è un marchio o marchio registrato di Apple Inc.

# <span id="page-1-0"></span>**Introduzione**

Grazie per aver preferito B1 FOUR / B1 X FOUR di ZOOM.

**Questo processore multi-effetto ha vari effetti che possono essere combinati tra loro. E' possibile salvare le combinazioni di effetti e le impostazioni dei parametri sotto forma di patch, da usare a piacere. Semplicemente passando tra le patch pre-settate, potete ottenere drastici cambiamenti di suono.**

**Questo processore presenta una vasta gamma di effetti, compresi distorsione, chrus e riverbero. E' importante comprendere le caratteristiche di ogni effetto, in modo da creare il vostro personale sound. Spegnedo gli effetti all'interno di un preset, un effetto alla volta, dovreste essere in grado di capire i loro specifici ruoli. Se capire come un suono cambia risulta difficile, provate a spegnere tutti gli effetti tranne uno e regolatene i parametri mentre suonate. Anche l'ordine degli effetti influisce sul suono. Sperimentare con l'ordine degli effetti vi avvicinerà al vostro suono desiderato.**

**Questo Processore multi-effetto vi consente di godervi una vasta gamma di suoni. Vi auguriamo di continuare ad usarlo per molti anni.**

# **Caratteristiche principali di**

### **Ampli realistico e suoni effetto**

**La ricca collezione di effetti derivati dal contenuto delle più recenti B Series comprende pedali d'alta gamma, ampli realistici e modelli di cabinet che emulano fedelmente gli originali. Usando l'applicazione di gestione effetti Guitar Lab su computer (Mac/Windows), potete aggiungere effetti distribuiti online così come editare e salvare patch, ad esempio.**

### **Costruire i suoni intuitivamente con semplici operazioni**

**Grazie a 5 pulsanti e 4 manopole, potete creare suoni intuitivamente come se operaste con un effetto compatto o una stompbox.**

### **Rhythm pattern e looper**

**Il looper può registrare fino a 30 secondi e può essere sincronizzato coi rhythm pattern.**

### **Equalizzazione (EQ) facilmente regolabile per adattarsi alle situazioni esecutive**

**In modalità MEMORY e STOMP, si possono usare le 3 manopole EQ (Lo/Mid/Hi) e la manopola volume (Vol) per regolare l'uscita. Queste vi consentono di eseguire regolazioni veloci sia a casa, che in studio, sul palco o altrove.**

#### **Lunga operatività a batterie**

**E' possibile l'operatività in continuo per circa 18 ore usando 4 batterie tipo AA (reroilluminazione LCD spenta).**

# <span id="page-2-0"></span>**Termini usati in questo manuale**

### **Patch**

Una "patch" contiene stati di effetto ON/OFF e impostazioni parametro. Gli effetti sono salvati e richiamati in unità di patch. Si possono aggiungere cinque effetti a una patch, e  $B1$  **FOUR**/ $B1X$  **FOUR** può salvare fino a 50 patch.

### **Bank**

Un gruppo di 10 patch costituisce un "bank". Le patch possono essere facilmente richiamate commutando i bank.  $B1$  FOUR  $/B1X$  FOUR ha 5 bank.

### **Tipo di effetto**

I tipi di effetto disponibili comprendono vari effetti per basso e modelli di simulazione di ampli/cabinet. Gli effetti possono essere selezionati tra questi tipi per essere aggiunti alle patch.

### **Modalità MEMORY**

Questa modalità consente di selezionare patch con gli interruttori a pedale.

### **Modalità STOMP**

Usate questa modalità per commutare ON/OFF gli effetti all'interno di una patch, con gli interruttori a pedale.

### **Modalità EDIT**

In questa modalità, editate tipi, parametri ed effetti usati in una patch.

### **PRESELECT**

Questa funzione consente di passare a una patch in qualunque punto mentre continuate a usate il tono della patch attualmente selezionata.

### **BANK HOLD**

Questa funzione consente di limitare la commutazione delle patch al solo bank attuale.

### **AUTO SAVE**

Questa funzione salva automaticamente i cambiamenti alle patch e alle impostazioni effetto.

### **ECO mode**

Questa funzione spegne automaticamente l'unità dopo 10 ore dall'ultima operazione.

# **Indice**

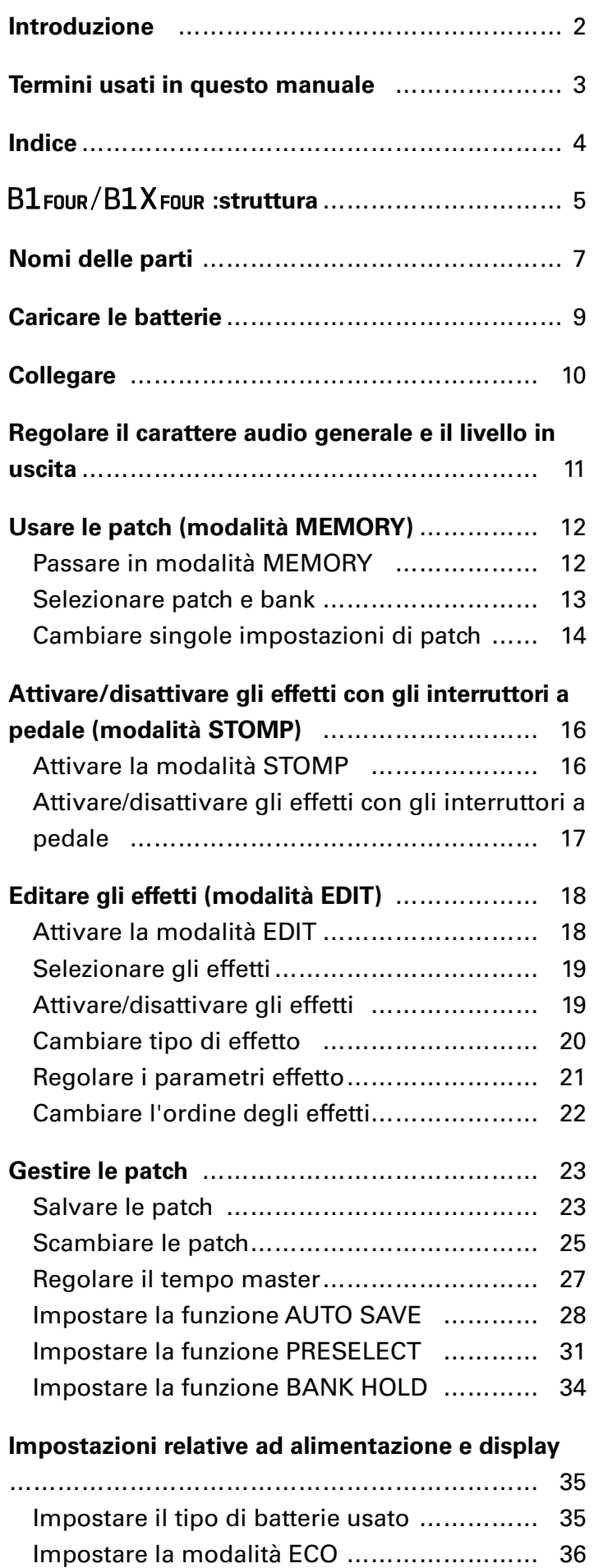

![](_page_3_Picture_12.jpeg)

### <span id="page-4-0"></span> **Flusso di segnale**

#### B1Four/B1XFour

![](_page_4_Figure_3.jpeg)

 $\odot$  Il suono del basso in ingresso passa dagli effetti 1 – 5 in ordine. (→ ["Usare le patch \(modalità MEMORY\)" a pagina 12\)](#page-11-1)

2) Il livello della patch è regolato.

 $\rightarrow$  ["Usare le patch \(modalità MEMORY\)" a pagina 12\)](#page-11-1)

3 Il suono generale è regolato. Questa impostazione è mentenuta anche cambiando la patch.  $\rightarrow$  ["Regolare il carattere audio generale e il livello in uscita" a pagina 11\)](#page-10-1)

Le frasi registrate si possono ripordurre in loop.

 $(\rightarrow$  ["Usare il looper" a pagina 47\)](#page-46-1)

I suoni drum si possono riprodurre usando i rhythm pattern incorporati.

 $(\rightarrow$  ["Usare i rhythm" a pagina 43\)](#page-42-1)

Il livello generale è regolato.

 $\rightarrow$  ["Regolare il carattere audio generale e il livello in uscita" a pagina 11\)](#page-10-1)

Questa funzione abilita l'accordatura del basso collegato.

(→ ["Usare l'accordatore" a pagina 39](#page-38-1))

### **Veduta d'insieme della memoria (patch/bank)**

B1 FOUR/B1X FOUR può salvare fino a 50 patch. Le patch sono gestite in bank da 10.

![](_page_5_Picture_266.jpeg)

### **Modalità operative**

 $B1$  FOUR/ $B1X$  FOUR ha tre modalità operative utilizzabili secondo necessità durante l'esecuzione.

#### **• Modalità MEMORY**

Usatela per selezionare patch per l'esecuzione.  $\rightarrow$  ["Usare le patch \(modalità MEMORY\)" a pagina 12\)](#page-11-1)

#### **• Modalità STOMP**

Usatela per commutare gli effetti su ON/OFF con gli interruttori a pedale. (→ ["Attivare/disattivare gli effetti con gli interruttori a pedale \(modalità STOMP\)" a pagina 16](#page-15-1))

#### **• Modalità EDIT**

Usatela per cambiare gli effetti usati in una patch e per editare i parametri effetto.  $\rightarrow$  ["Editare gli effetti \(modalità EDIT\)" a pagina 18\)](#page-17-1)

![](_page_5_Figure_11.jpeg)

# <span id="page-6-0"></span>**Nomi delle parti**

### **Pannello frontale**

![](_page_6_Picture_2.jpeg)

#### **Display**

Mostra informazioni, compresi i nomi della patch selezionata, i suoi effetti e i valori dei parametri.

#### **Interruttore di modalità**

Premetelo per passare ciclicamente tra le modalità MEMORY, STOMP ed EDIT.

#### **Manopole parametro**

Usatele per regolare i parametri effetto e per eseguire varie impostazioni.

#### **Pulsante RHYTHM**

Premetelo per attivare il rhythm.

#### **Pulsanti effetto/bank**

In modalità MEMORY, questi cambiano i bank. In modalità STOMP, commutano gli effetti su ON/OFF. In modalità EDIT, selezionano gli effetti e li commutano su ON/OFF.

#### **6 Pulsanti**  $\blacktriangledown/\blacktriangle$

Usateli per attivare gli effetti in modalità EDIT. Hanno la stessa funzione degli interruttori a pedale  $\blacktriangledown/\blacktriangle$ .

#### **7** Interruttori a pedale  $\blacktriangledown/\blacktriangle$

In modalità MEMORY, usateli per commutare le patch. In modalità STOMP, usateli per selezionare gli effetti e per commutarli su ON/OFF, ad esempio.

#### **Pulsante SETTING**

Apre la schermata SETTING.

#### **Pulsante LOOPER**

Premetelo per attivare il looper.

#### **(0) Pedale d'espressione (solo B1 X FOUR)**

Quando è selezionato un effetto nella categoria PEDAL, questo regola la quantità di tale effetto.  $\rightarrow$  ["Im](#page-52-1)[postare gli effetti pedale" a pagina 53\)](#page-52-1)

#### **Pannello posteriore**

![](_page_7_Figure_3.jpeg)

#### **1** Interruttore a pedale (solo B1X FOUR)

Quando è in uso un effetto della categoria PEDAL, questo commuta tale effetto su ON/OFF.

#### **Jack ingresso**

Collegate qui un basso.

#### **Jack AUX IN**

Collegate qui un dispositivo audio o una fonte sonora esterna.

#### **SUGGERIMENTI** I segnali in ingresso dal jack AUX IN saranno inviati al jack OUTPUT direttamente senza passare dagli effetti incorporati.

#### **Connettore adattatore AC**

Collegate qui l'adattatore AC dedicato (ZOOM AD-16).

#### **Porta USB**

Collegate qui un computer o altro dispositivo esterno. Usando Guitar Lab, potete gestire le patch ed editare o aggiungere effetti, ad esempio da un computer.

Potete anche collegare una batteria mobile, ad esempio, per fornire l'alimentazione.

#### **Jack OUTPUT**

Collegate qui un ampli per basso o le cuffie.

<span id="page-8-0"></span>**1.** Aprite il coperchio del comparto batterie posto sul lato posteriore dell'unità e inserite 4 batterie tipo AA.

![](_page_8_Picture_2.jpeg)

**2.** Chiudete il coperchio del comparto batterie.

#### **NOTE**

Impostate correttamente il tipo di batteria usato in modo che la carica residua sia visualizzata correttamente.  $\rightarrow$  ["Impostare il tipo di batterie usato" a pagina 35\)](#page-34-1)

#### **SUGGERIMENTI**

- Se è collegato un adattatore AC dedicato (ZOOM AD-16) l'unità funziona a corrente AC.
- L'alimentazione può anche essere fornita tramite la porta USB.

#### **Veduta d'insieme della modalità ECO**

- Per default, la modalità ECO è su ON, per cui l'unità si spegnerà automaticamente se non in uso per 10 ore.
- La modalità ECO può essere impostata su "OFF" sulla schermata SETTING. (
impostare la modalità [ECO" a pagina 36](#page-35-1))

# <span id="page-9-1"></span><span id="page-9-0"></span>**Collegare**

![](_page_9_Figure_1.jpeg)

- **1.** Abbassate al minimo il volume dell'ampli per basso.
- **2.** Per usare l'alimentazione a corrente AC, collegate l'adattatore AC dedicato (ZOOM AD-16) al jack dell'adattatore AC e alla presa.

B1 FOUR/B1X FOUR si accende.

**3.** Per usare un computer, collegate un cavo USB (non incluso) alla porta USB e al computer.

Usando l'alimentazione USB bus per operare con  $B1$  FOUR/B1X FOUR, collegare questo cavo farà accendere l'unità.

#### **Guitar Lab**

Usando Guitar Lab, potete gestire patch ed editare o aggiungere effetti, ad esempio da un computer. Scaricate Guitar Lab dal sito web di ZOOM (www.zoom.co.jp).

**4.** Collegate un basso al jack INPUT.

Usando le batterie per operare con  $B1$  FOUR/ $B1X$  FOUR, collegarsi a questo farà accendere l'unità.

**5.** Per usare un ingresso esterno, collegate un player portatile o altro dispositivo al jack AUX IN.

#### **SUGGERIMENTI**

I segnali in ingresso dal jack AUX IN saranno inviati al jack OUTPUT direttamente senza passare dagli effetti incorporati.

**6.** Collegate un ampli per basso o le cuffie al jack OUTPUT.

**7.** Alzate il volume dell'ampli per basso.

# <span id="page-10-1"></span><span id="page-10-0"></span>**Regolare il carattere audio generale e il livello in uscita**

![](_page_10_Picture_49.jpeg)

**SUGGERIMENTI**

Queste regolazioni sono mantenute anche quando si cambia patch.

# <span id="page-11-1"></span><span id="page-11-0"></span>**Usare le patch (modalità MEMORY)**

 $B1$  FOUR/ $B1X$  FOUR gestisce gli effetti in patch. Una patch può avere fino a cinque effetti e può salvare il loro status ON/OFF e le impostazioni parametro.

![](_page_11_Figure_2.jpeg)

Si possono creare fino a 50 patch. I gruppi di 10 patch sono organizzati in bank, per cui gli effetti possono essere richiamati velocemente commutando i bank.

Selezionate le patch da usare in modalità MEMORY.

## **Passare in modalità MEMORY**

**SUGGERIMENTI**

La modalità MEMORY appare all'avvio di  $B1$  FOUR/ $B1X$  FOUR.

**1.** Usando la modalità STOMP o EDIT, premete  $\overline{\overline{\overline{C}}}\overline{\overline{C}}$ .

**Premendo ripetutamente, si passa ciclicamente tra le modalità MEMORY, STOMP ed EDIT in or-**<br>Premendo **CODIT** in ordine.

![](_page_11_Picture_10.jpeg)

### <span id="page-12-0"></span>**Selezionare patch e bank**

### **Commutare le patch**

![](_page_12_Figure_2.jpeg)

#### **SUGGERIMENTI**

- Continuando a premere  $\sqrt{a}$  o , potete commutare le patch in continuo.
- Usando la funzione PRESELECT, potete passare a una patch in qualunque punto mentre continuate a usare il tono della patch attualmente selezionata.  $(\rightarrow \frac{\text{m}}{\text{m}$ postare la funzione PRESELECT" a pagina 31)
- Usando la funzione BANK HOLD, la commutazione è limitata alle patch all'interno dello stesso bank. ( ["Impostare la funzione BANK HOLD" a pagina 34\)](#page-33-1)

### **Commutare i bank**

### **1.** Premete  $\overline{\mathbf{u}}$  –  $\overline{\mathbf{u}}$ .

Cambia il bank. Il LED relativo al bank selezionato si accende.

![](_page_12_Picture_126.jpeg)

# <span id="page-13-0"></span>**Cambiare singole impostazioni di patch**

**1.** Selezionate la patch le cui impostazioni volete cambiare.

![](_page_13_Picture_2.jpeg)

**2.** Premete

Si apre la schermata SETTING.

![](_page_13_Picture_113.jpeg)

### **3.** Premete **2**.

Si apre la schermata d'impostazioni della patch.

E' possibile cambiare nome e livello della patch.  $\leftrightarrow$  ["Cambiare i livelli della patch" a pagina 14,](#page-13-1) ["Cambiare i nomi della patch" a pagina 15\)](#page-14-0)

![](_page_13_Figure_9.jpeg)

### <span id="page-13-1"></span>**Cambiare i livelli della patch**

 $1.$  Ruotate  $\mathbb{Q}_{\omega}$ 

Cambia il livello della patch.

![](_page_13_Picture_13.jpeg)

**SUGGERIMENTI**

• Premete  $\square$  per terminare l'impostazione della patch e tornare alla schermata originale.

• In aggiunta alle impostazioni delle singole patch, è possibile cambiare anche il volume generale ed EQ

di  $B1$ Four/B1XFour. ( $\rightarrow$  ["Regolare il carattere audio generale e il livello in uscita" a pagina 11](#page-10-1))

### <span id="page-14-0"></span>**Cambiare i nomi della patch**

## 1. Ruotate<sup>2</sup> $\mathbb{O}_{\mathsf{N}\text{-}\mathsf{d}}$ .

Si sposta il cursore.

![](_page_14_Picture_3.jpeg)

# $2.$  Ruotate  $^{\prime} \mathbb{Q}_{\alpha}$ .

Cambia il carattere posto nella posizione del cursore.

![](_page_14_Picture_6.jpeg)

**SUGGERIMENTI**

- $\bullet$  Premete  $\Box\hspace{-0.1cm}\Box$  per terminare l'impostazione della patch e tornare alla schermata originale.
- I caratteri e i simboli utilizzabili sono i seguenti.
- A–Z, a–z, 0–9, ! # \$ % & ' () +, .; = @ [] ^ \_ ` { } ~ (spazio)
- Ruotate  $\bigcirc_{\mathsf{H}}^3$  per cambiare tipo di carattere.

# <span id="page-15-1"></span><span id="page-15-0"></span>**Attivare/disattivare gli effetti con gli interruttori a pedale (modalità STOMP)**

In modalità STOMP, potete attivare/disattivare gli effetti con gli interruttori a pedale.

# **Attivare la modalità STOMP**

**1.** In modalità MEMORY o EDIT, premete  $\overline{\bullet}$ ,

**Premendo ripetutamente, si passa ciclicamente tra le modalità MEMORY, STOMP ed EDIT in or-**<br>Premendo **CODIT** in ordine.

![](_page_15_Picture_5.jpeg)

# <span id="page-16-0"></span>**Attivare/disattivare gli effetti con gli interruttori a pedale**

![](_page_16_Figure_1.jpeg)

Selezionate l'effetto da controllare.

L'effetto selezionato appare in negativo.

![](_page_16_Picture_4.jpeg)

Premendo ripetutamente si sposta la selezione verso destra.

![](_page_16_Picture_6.jpeg)

![](_page_16_Picture_7.jpeg)

Attiva/disattiva l'effetto.

![](_page_16_Figure_9.jpeg)

Per attivare/disattivare un effetto a mano, premete il pulsante  $\overline{\mathbf{u}}$  –  $\overline{\mathbf{u}}$  corrispondente alla posizione dell'effetto.

![](_page_16_Picture_11.jpeg)

![](_page_16_Picture_60.jpeg)

# <span id="page-17-1"></span><span id="page-17-0"></span>**Editare gli effetti (modalità EDIT)**

In modalità EDIT, potete cambiare gli effetti usati in una patch e regolarne i parametri.

![](_page_17_Figure_2.jpeg)

# **Attivare la modalità EDIT**

**1.** Selezionate una patch in modalità MEMORY.

![](_page_17_Figure_5.jpeg)

### **2.** Premete

FIGURES FOR CHILD FOR THE THE TRIPPER OF PREMIOR AND THE TRIP THE PRIMORY OF Premendo **CHILD** in or-<br>Premendo **CHILD** ripetutamente, si passa ciclicamente tra le modalità MEMORY, STOMP ed EDIT in ordine.

![](_page_17_Picture_8.jpeg)

# <span id="page-18-0"></span>**Selezionare gli effetti**

1. Premete  $\overline{1}$  –  $\overline{5}$  relativamente all'effetto che volete editare.

Ciò commuta l'effetto.

Si accende il LED relativo all'effetto selezionato.

![](_page_18_Figure_4.jpeg)

**SUGGERIMENTI** Il numero unità dell'effetto è la sua posizione nell'ordine delle patch.

# **Attivare/disattivare gli effetti**

1. Premete ancora **1. 2. Premete ancora 1. Premete all'effetto selezionato.** 

![](_page_18_Figure_8.jpeg)

# <span id="page-19-2"></span><span id="page-19-0"></span>**Cambiare tipo di effetto**

### **Selezionare i tipi di effetto**

![](_page_19_Figure_2.jpeg)

### <span id="page-19-1"></span>**Selezionare categorie effetto**

![](_page_19_Picture_4.jpeg)

Appare il nome della categoria sul display.

Premete ancora  $\approx$  per visualizzare il successivo nome di categoria.

![](_page_19_Figure_7.jpeg)

Il nome della categoria appare per un attimo, poi l'effetto passa al primo in quella categoria.

![](_page_19_Figure_9.jpeg)

**SUGGERIMENTI**

• Premendo  $\leq$ , premete  $\leq$  per visualizzare il precedente nome di categoria. • Vd. Guitar Lab per la spiegazione di ogni effetto.

#### **NOTE**

Usando  $B1$  FOUR/BIX FOUR, potete combinare 5 effetti a piacere. Se si supera il limite della capacità di processamento, appare il messaggio "PROCESS OVERFLOW" e gli effetti saranno bypassati. Cambiate uno degli effetti per terminare questa condizione.

![](_page_19_Picture_14.jpeg)

#### **SUGGERIMENTI**

Selezionate gli effetti nella categoria PEDAL su  $B1X$  FOUR per usare gli effetti che possono essere controllati dal pedale d'espressione.

### <span id="page-20-1"></span><span id="page-20-0"></span>**Regolare i parametri effetto**

**1.** Ruotate  $\mathbb{Q}_n$  –  $\mathbb{Q}_n$ .

![](_page_20_Picture_2.jpeg)

I parametri assegnati a ogni manopola dipendono dall'effetto. Fate riferimento ai nomi sul display.

Se un effetto ha 5 parametri o più, usate  $\bigotimes_{\text{val}}$  per cambiare schermata.

![](_page_20_Figure_5.jpeg)

**SUGGERIMENTI**

- Quando AUTO SAVE è su ON, i cambi ai parametri saranno salvati automaticamente. ( $\rightarrow$  "Impostare la [funzione AUTO SAVE" a pagina 28](#page-27-1))
- Quando AUTO SAVE è su OFF, appare una schermata di salvataggio del parametro quando tentate di cambiare le patch.
- La funzione AUTO SAVE è attiva per default.

# <span id="page-21-0"></span>**Cambiare l'ordine degli effetti**

**1**. Premete **...** 

Si apre la schermata SETTING.

![](_page_21_Picture_75.jpeg)

### **2.** Premete **1**.

Si apre la schermata CHAIN.

Gli effetti usati nella patch selezionata appaiono come icone.

![](_page_21_Picture_76.jpeg)

**3.** Premete i pulsanti  $\overline{a}$  –  $\overline{b}$  relativamente all'effetto da spostare.

![](_page_21_Picture_77.jpeg)

4. Premete il pulsante **1** - **6** relativo alla posizione di destinazione. L'effetto si sposta nella destinazione selezionata.

![](_page_21_Figure_11.jpeg)

# <span id="page-22-0"></span>**Gestire le patch**

### <span id="page-22-1"></span>**Salvare le patch**

I cambiamenti alle patch possono essere salvati sulla stessa patch, sovrascrivendola. Possono anche essere salvate su una patch con numero diverso.

**1**. Premete **1.** SETTING

Si apre la schermata SETTING.

![](_page_22_Picture_113.jpeg)

### **2.** Premete **8**.

Si apre la schermata SAVE.

![](_page_22_Picture_114.jpeg)

# $3.$  Usate  $\leftarrow$ ,  $\leftarrow$  e **ii** – **iii**.

Selezionate il numero di patch di destinazione.

![](_page_22_Picture_11.jpeg)

![](_page_22_Picture_115.jpeg)

![](_page_23_Picture_0.jpeg)

Ciò salva la patch, sovrascrivendone il contenuto.

![](_page_23_Figure_2.jpeg)

# <span id="page-24-0"></span>**Scambiare le patch**

I contenuti della patch possono essere scambiati con quelli di un'altra, avente un numero diverso.

**1.** Premete **1.** 

Si apre la schermata SETTING.

![](_page_24_Picture_120.jpeg)

### **2.** Premete **8**.

Si apre la schermata SAVE.

![](_page_24_Picture_121.jpeg)

### $3.$  Ruotate  ${}^1\!Q\!$ .

L'icona sul display passa da SAVE a SWAP.

![](_page_24_Picture_122.jpeg)

# $\overline{4}$ . Usate  $\overline{\mathbb{C}}$ ,  $\overline{\mathbb{C}}$  e **ii** – **ii**

Selezionate il numero di patch da scambiare.

![](_page_24_Picture_13.jpeg)

![](_page_24_Picture_123.jpeg)

![](_page_25_Picture_0.jpeg)

Si scambiano le patch.

![](_page_25_Figure_2.jpeg)

#### **NOTE**

Una patch editata deve essere salvata prima dello scambio. Salvate la patch prima di ceracre di scambiarla.  $(\rightarrow \frac{m}{s})$ Salvare le patch $m$  a pagina 23)

# <span id="page-26-0"></span>**Regolare il tempo master**

Il tempo master è il tempo condiviso da effetti, rhythm e looper.

**1**. Premete **...** 

Si apre la schermata SETTING.

![](_page_26_Picture_70.jpeg)

# **2.** Premete **4**.

Si apre la schermata SETUP.

![](_page_26_Picture_71.jpeg)

### $3.$  Ruotate  $^{\prime} \mathbb{Q}_{\alpha}$ .

![](_page_26_Picture_72.jpeg)

**SUGGERIMENTI**

• Impostabile da 40 a 250.

• BPM (Beats Per Minute) è il numero di battute (in quarti) in un minuto ed è l'unità usata per visualizzare la velocità del tempo musicale. Ad esempio, 60 BPM è un tempo con 60 battute al minuto.

# <span id="page-27-1"></span><span id="page-27-0"></span>**Impostare la funzione AUTO SAVE**

Questa funzione è utilizzabile per salvare automaticamente i cambiamenti alle patch e alle impostazioni effetto, nel momento in cui questi vengono effettuati.

**1.** Premete **1.** 

Si apre la schermata SETTING.

![](_page_27_Picture_105.jpeg)

# **2.** Premete 4.

Si apre la schermata SETUP.

![](_page_27_Picture_106.jpeg)

 $3.$  Ruotate  $^2\bigcirc$ <sub>wid</sub>.

![](_page_27_Picture_107.jpeg)

![](_page_27_Picture_108.jpeg)

### $\blacksquare$  **Quando AUTO SAVE è su ON**

I cambiamenti a patch ed impostazioni effetto saranno salvati automaticamente.

### $\blacksquare$  **Quando AUTO SAVE è su OFF**

I cambiamenti alle patch saranno salvati seguendo questa procedura.

**1.** Dopo aver editato una patch, passate a un'altra.

Appare sul display un messaggio che chiede di confermare se volete effettivamente salvare i cambiamenti.

![](_page_27_Picture_17.jpeg)

![](_page_28_Picture_0.jpeg)

![](_page_28_Figure_1.jpeg)

![](_page_28_Picture_112.jpeg)

#### **NOTE**

Selezionando "NO", l'altra patch si apre senza salvare le impostazioni cambiate.

### $3.$  Premete  $\overline{\mathbb{C}}$  o  $\overline{\mathbb{C}}$ .

Si apre una schermata che consente di selezionare il numero di patch da usare per il salvataggio.

![](_page_28_Picture_7.jpeg)

![](_page_28_Picture_8.jpeg)

Selezionate il numero di patch di destinazione.

![](_page_28_Picture_10.jpeg)

![](_page_28_Picture_113.jpeg)

![](_page_29_Picture_0.jpeg)

La patch editata è salvata.

![](_page_29_Figure_2.jpeg)

#### **SUGGERIMENTI**

Una patch editata può essere salvata anche sulla schermata SETTING.  $\leftrightarrow$  "Salvare le patch" a pagina [23](#page-22-1))

# <span id="page-30-1"></span><span id="page-30-0"></span>**Impostare la funzione PRESELECT**

Questa funzione può essere usata per passare a una patch in qualunque punto mentre continuate a usare il tono della patch attualmente selezionata.

**1.** Premete **1.** 

Si apre la schermata SETTING.

![](_page_30_Picture_68.jpeg)

### **2.** Premete 4.

Si apre la schermata SETUP.

![](_page_30_Picture_69.jpeg)

3. Ruotate<sup>3</sup> $\mathbb{O}_{\mathbb{N}}$ .

![](_page_30_Picture_70.jpeg)

![](_page_30_Picture_71.jpeg)

### $\blacksquare$  **Quando PRESELECT è su ON**

**1.** In modalità MEMORY, usate  $\leftarrow$ ,  $\leftarrow$  e **1** - **F**.

Si apre una schermata di selezione del numero della patch preselezionata di destinazione.

![](_page_31_Figure_4.jpeg)

![](_page_31_Picture_94.jpeg)

**2.** Premete  $\left(\frac{1}{\sqrt{2}}\right)$  e allo stesso tempo.

Si passa alla patch selezionata.

![](_page_31_Picture_8.jpeg)

### **Quando PRESELECT è su OFF**

**1.** In modalità MEMORY, usate  $\left(\frac{1}{\sqrt{2}}\right)$ ,  $\left(\frac{1}{\sqrt{2}}\right)$  e **ii** - **6**. Si cambia patch.

$$
\fbox{10sans Clean} \rightarrow \fbox{11 mx Clean}
$$

![](_page_32_Picture_70.jpeg)

# <span id="page-33-1"></span><span id="page-33-0"></span>**Impostare la funzione BANK HOLD**

Questa funzione può essere usata per limitare al solo stesso bank la commutazione delle patch.

**1.** Premete **Letter**.

Si apre la shermata SETTING.

![](_page_33_Picture_98.jpeg)

# $2.$  Premete $\overline{a}$ .

Si apre la schermata SETUP.

![](_page_33_Picture_99.jpeg)

 $3.$  Ruotate  $\mathbb{Q}_{\omega}$ 

![](_page_33_Picture_100.jpeg)

### **Quando BANK HOLD è su ON**

Passando dalla patch col numero più basso a scendere, si aprirà la prima patch all'interno dello stesso bank. Passando dalla patch col numero più alto a salire, si aprirà l'ultima patch all'interno dello stesso bank.

Esempio: patch attuale nel Bank 1

![](_page_33_Figure_13.jpeg)

### **Quando BANK HOLD è su OFF**

In un bank, passando dalla patch col numero più basso a scendere e a salire dalla patch col numero più alto in un bank, si apre una patch nel bank successivo.

Esempio: patch attuale nel Bank 1

![](_page_33_Picture_17.jpeg)

# <span id="page-34-1"></span><span id="page-34-0"></span>**Impostare il tipo di batterie usato**

Impostate correttamente il tipo di batteria usato, in modo che la carica residua sia visualizzata accuratamente.

**1**. Premete **1.** 

Si apre la schermata SETTING.

![](_page_34_Picture_69.jpeg)

### **2.** Premete .

Si apre la schermata PWR/LCD.

![](_page_34_Picture_70.jpeg)

### $3.$  Ruotate  $^{\prime}Q_{\ldots}$

![](_page_34_Picture_71.jpeg)

![](_page_34_Picture_72.jpeg)

# <span id="page-35-1"></span><span id="page-35-0"></span>**Impostare la modalità ECO**

Questa funzione può essere usata per spegnere l'unità automaticamente se non in uso per 10 ore.

**1**. Premete **...** 

Si apre la schermata SETTING.

![](_page_35_Picture_64.jpeg)

# **2.** Premete 5.

Si apre la schermata PWR/LCD.

![](_page_35_Picture_65.jpeg)

### 3. Ruotate<sup>2</sup> $\mathbb{O}_{\mathsf{Mid}}$ .

![](_page_35_Picture_66.jpeg)

![](_page_35_Picture_67.jpeg)

# <span id="page-36-0"></span>**Impostare il tempo della retroilluminazione**

# **1**. Premete **...**

Si apre la schermata SETTING.

![](_page_36_Picture_79.jpeg)

### **2.** Premete **5**.

Si apre la schermata PWR/LCD.

![](_page_36_Picture_80.jpeg)

### $3.$  Ruotate  $^3\!O_{\!\scriptscriptstyle\rm H\!i}$ .

![](_page_36_Picture_81.jpeg)

![](_page_36_Picture_82.jpeg)

# <span id="page-37-0"></span>**Regolare il contrasto del display**

**1**. Premete **...** 

Si apre la schermata SETTING.

![](_page_37_Picture_53.jpeg)

# **2.** Premete **5**.

Si apre la schermata PWR/LCD.

![](_page_37_Picture_54.jpeg)

# $3.$  Ruotate  $^4\!Q_{\text{off}}$

![](_page_37_Picture_55.jpeg)

![](_page_37_Picture_56.jpeg)

# <span id="page-38-1"></span><span id="page-38-0"></span>**Usare l'accordatore**

Usatelo per accordare il basso collegato.

# **Attivare l'accordatore**

**1.** In modalità MEMORY, STOMP o EDIT, premete  $\overline{\mathbb{R}}$  e  $\overline{\mathbb{R}}$  allo stesso tempo. Si attiva l'accordatore.

![](_page_38_Picture_4.jpeg)

#### **SUGGERIMENTI**

Premendo qualunque tasto che non sia provocherà la chiusura dell'accordatore e si ritornerà alla schermata originale.

### **Accordare un basso**

**1.** Suonate la corda libera da accordare e regolatene la tonalità. Il display varia in base al tipo di accordatore selezionato.  $\leftrightarrow$  "Cambiare impostazioni all'accordatore" [a pagina 41](#page-40-1))

### **Accordatore CHROMATIC**

Sul display e sui LED appaiono il nome della nota e la distanza dalla tonalità corretta.

Quando l'accordatura è corretta, il LED al centro dell'indicatore sarà verde e i LED a destra e sinistra saranno rossi.

![](_page_38_Picture_12.jpeg)

### **Accordatore BASS**

Sul display e sui LED appaiono il nome della corda più vicina e la distanza dalla tonalità corretta. Quando l'accordatura è corretta, il LED al centro dell'indicatore sarà verde e i LED a destra e sinistra saranno rossi.

![](_page_39_Figure_2.jpeg)

## <span id="page-40-1"></span><span id="page-40-0"></span>**Cambiare impostazioni all'accordatore**

**1.** Premete  $\square$  quando è aperta la schermata TUNER.

Si apre la schermata TUNER.

![](_page_40_Picture_100.jpeg)

### **Impostare il metodo di uscita**

 $1.$  Ruotate  $^{\prime} \mathbb{Q}_{\iota}$ .

![](_page_40_Picture_101.jpeg)

![](_page_40_Picture_102.jpeg)

**SUGGERIMENTI**

Potete ruotare  ${}^{1}\!{\mathbb{Q}}_{\mathfrak{o}}$  sulla schermata TUNER per cambiare questa impostazione.

### **Regolare la tonalità standard**

1. Ruotate<sup>2</sup> $\mathbb{O}_{\mathsf{Mid}}$ .

![](_page_40_Picture_103.jpeg)

**SUGGERIMENTI**

• Imposta A (LA) medio tra 435 e 445 Hz.

• Potete anche ruotare  $\bigotimes_{\mathsf{val}}$  sulla schermata Tuner per cambiare questa impostazione.

### $\blacksquare$  **Impostare il tipo di accordatore**

1. Ruotate<sup>3</sup> $\mathbb{O}_{n}$ .

![](_page_41_Picture_124.jpeg)

![](_page_41_Picture_125.jpeg)

![](_page_41_Picture_126.jpeg)

**SUGGERIMENTI**

• "LB" è la corda B (SI) bassa e "HC" è la corda C (DO) alta.

#### $\blacksquare$  Usare accordature flat

### 1. Ruotate<sup>4</sup> $\mathbb{Q}_{\text{on}}$

Tutte le corde possono essere accordate flat rispetto alla accordatura usuale a incrementi di un semitono  $(b \times 1)$ , 2  $(b \times 2)$  o 3  $(b \times 3)$ .

![](_page_41_Picture_127.jpeg)

#### **NOTE**

Non si può usare l'accordatura flat se il tipo di accordatore è "CHROMATIC".

# <span id="page-42-1"></span><span id="page-42-0"></span>**Usare i rhythm**

Potete suonare assieme ai rhythm incorporati.

# **Attivare la funzione rhythm**

In modalità MEMORY, STOMP o EDIT, premete RHYTHM.

Si apre la schermata RHYTHM.

![](_page_42_Picture_65.jpeg)

**SUGGERIMENTI**

- Premete RHYTHM per tornare alla modalità originale.
- Durante la riproduzione del rhythm, premete per continuare la riproduzione e tornare alla modalità originale.
- Si può usare il looper durante la riproduzione del rhythm. Quando si apre la schermata RHYTHM,

premete <sub>LOOPER</sub> per passare alla schermata LOOPER. ( $\rightarrow$  ["Usare il looper" a pagina 47](#page-46-1))

### <span id="page-43-0"></span>**Impostare il rhythm**

### **R** Selezionare rhythm pattern

### $1.$  Ruotate  $^{\prime} \mathbb{Q}_{1}.$

Seleziona il rhythm pattern.  $\leftrightarrow$  ["Rhythm pattern" a pagina 46\)](#page-45-1)

![](_page_43_Picture_121.jpeg)

### $\blacksquare$  Impostare il precount

### 1. Ruotate<sup>2</sup> $\mathbb{O}_{\mathsf{mid}}$ .

Imposta il precount.

Esegue un conteggio audio prima dell'avvio della registrazione del looper.

![](_page_43_Picture_122.jpeg)

![](_page_43_Picture_123.jpeg)

### **Regolare il tempo**

![](_page_43_Picture_12.jpeg)

![](_page_43_Picture_124.jpeg)

**SUGGERIMENTI**

• Impostabile da 40 a 250.

• Il tempo impostato qui sarà condiviso dagli effetti e dal looper.

### **Regolare il volume**

![](_page_43_Picture_18.jpeg)

![](_page_43_Picture_125.jpeg)

# <span id="page-44-0"></span>**Avviare/fermare la riproduzione del rhythm**

![](_page_44_Picture_1.jpeg)

Avvia la riproduzione del rhythm.

![](_page_44_Picture_3.jpeg)

 $2.$  Premete  $\overline{\mathbb{R}}$ .

Ferma la riproduzione del rhythm.

**SUGGERIMENTI** Durante la riproduzione del rhythm, potete passare in modalità MEMORY, STOMP ed EDIT. Per fermare la riproduzione del rhythm, premete **rigt per aprire la schermata RHYTHM**, e poi premete  $\overline{\mathbb{S}}$ .

# <span id="page-45-1"></span><span id="page-45-0"></span>**Rhythm pattern**

![](_page_45_Picture_475.jpeg)

![](_page_45_Picture_476.jpeg)

![](_page_45_Picture_477.jpeg)

# <span id="page-46-1"></span><span id="page-46-0"></span>**Usare il looper**

Potete registrare la vostra esecuzione e creare frasi mono in loop con una lunghezza massima di 30 secondi.

# **Attivare il looper**

1. In modalità MEMORY, STOMP o EDIT, premete LOOPER. Si apre la schermata LOOPER.

![](_page_46_Picture_36.jpeg)

**SUGGERIMENTI** Premete <sub>LOOPER</sub> per tornare alla modalità originale.

# <span id="page-47-0"></span>**Impostare il looper**

### **Impostare il tempo di registrazione del loop**

# $1.$  Ruotate  $^{\prime} \mathbb{Q}_{1}.$

![](_page_47_Picture_142.jpeg)

![](_page_47_Picture_143.jpeg)

#### **NOTE**

- Il tempo di registrazione del looper è tra 1.5 e 30 secondi.
- Le impostazioni che non si adattano al tempo di registrazione saranno regolate automaticamente.
- Cambiare il tempo di registrazione cancellerà i dati registrati.

### **Impostare la modalità di arresto del loop**

### 1. Ruotate<sup>2</sup> $\mathbb{Q}_{\text{mid}}$ .

![](_page_47_Picture_144.jpeg)

### **Regolare il tempo**

### 1. Ruotate<sup>3</sup> $Q_{\text{lin}}$

![](_page_47_Picture_145.jpeg)

#### **NOTE**

Cambiare il tempo cancella i dati registrati.

#### **SUGGERIMENTI**

• Impostabile da 40 a 250.

• Il tempo impostato qui sarà condiviso dagli effetti e dal rhythm.

### **Regolare il volume**

![](_page_48_Picture_1.jpeg)

![](_page_48_Picture_22.jpeg)

**SUGGERIMENTI** Impostabile da 0 a 100.

# <span id="page-49-0"></span>**Registrare ed eseguire i loop**

![](_page_49_Picture_1.jpeg)

Si avvia la registrazione del loop.

![](_page_49_Figure_3.jpeg)

**2.** Si ferma la registrazione e si avvia la riproduzione del loop.

#### **Se il tempo di registrazione è su "Manual"**

**Premendo ancora** <sup>(Pull riam)</sub> o raggiungendo il tempo massimo di registrazione, si ferma la registrazione</sup> e si avvia la riproduzione del loop.

#### Se il tempo di registrazione è su ", x1-64"

Raggiunto il tempo massimo di registrazione, la registrazione si ferma e si avvia la riproduzione del loop.

![](_page_49_Figure_9.jpeg)

![](_page_49_Picture_10.jpeg)

Si ferma la riproduzione del loop.

![](_page_49_Picture_12.jpeg)

#### **NOTE**

- Durante la riproduzione del rhythm, la registrazione si avvia dopo il precount.
- Il suono in ingresso dal jack AUX IN non sarà registrato.

#### **SUGGERIMENTI**

• Durante la riproduzione del rhythm, è abilitata la quantizzazione per cui anche se il tempo di registrazione finale non è corretto, il loop sarà regolato automaticamente in modo che la riproduzione del loop sia a tempo.

• Durante la riproduzione del loop, potete passare in modalità MEMORY, STOMP ed EDIT.

# <span id="page-50-0"></span>**Sovrascrivere i loop**

Si possono aggiungere ulteriori performance al loop registrato.

**1.** Premete  $\overline{\text{max}}$  durante la riproduzione in loop.

Si avvia la sovraregistrazione.

Raggiunta la fine del loop, la riproduzione dello stesso continuerà dall'inizio, e la sovrascrittura può essere ripetuta.

![](_page_50_Figure_5.jpeg)

**2.** Premete  $\overline{\text{max}}$  durante la sovrascrittura.

Si ferma la sovrascrittura, ma continua la riproduzione del loop.

# <span id="page-51-0"></span>**Cancellare il loop**

**1.** Quando è ferma la riproduzione del loop, tenete premuto  $\overline{\mathbb{S}}$ . Si cancella il loop registrato.

![](_page_51_Picture_2.jpeg)

# <span id="page-52-2"></span><span id="page-52-0"></span>Usare il pedale d'espressione (solo B1X FOUR)

Se è selezionato un effetto della categoria PEDAL usando un  $B1X$  FOUR, potete controllare la quantità dell'effetto col pedale d'espressione.

# <span id="page-52-1"></span>**Impostare gli effetti pedale**

**1.** In modalità EDIT, selezionate un effetto della categoria PEDAL.

![](_page_52_Figure_4.jpeg)

**NOTE**

Si può selezionare solo un effetto in una patch dalla categoria PEDAL.

**SUGGERIMENTI** Selezionare effetti dalle categorie  $\leftrightarrow$  ["Selezionare categorie effetto" a pagina 20\)](#page-19-1)

### $2.$  Ruotate  $^{\prime}$ Q<sub>u</sub>  $^{\prime}$ Q<sub>u</sub>.

Regolate l'effetto pedale. ( $\rightarrow$  ["Regolare i parametri effetto" a pagina 21\)](#page-20-1)

![](_page_52_Figure_10.jpeg)

**3.** Usate il pedale d'espressione.

Cambia la quantità dell'effetto.

#### **SUGGERIMENTI**

Premete fronte e retro del pedale d'espressione per attivare/disattivare l'effetto. Ciò non salva, tuttavia, l'impostazione ON/OFF.

### <span id="page-53-1"></span><span id="page-53-0"></span>**Regolare il pedale**

### **Regolare la sensibilità del pedale**

![](_page_53_Figure_2.jpeg)

- Regolate la sensibilità del pedale nei seguenti casi.
- Premere sul pedale ha poco effetto.
- Il volume e il tono variano molto anche quando il pedale è premuto leggermente.
- Se appare "Error!" , eseguite la calibratura ancora dall'inizio.

### **Regolare la resistenza**

- **1.** Inserite una chiave a brugola da 5 mm nell'alloggiamento della vite di regolazione della resistenza, posta sul lato del pedale.
- **2.** Ruotate in senso orario per stringere il pedale e in senso antiorario per allentarlo.

![](_page_54_Picture_3.jpeg)

#### **NOTE**

Fate attenzione allentando la vite. Allentandola troppo, si potrebbe scollegare internamente, rendendo impossibile mantenere il pedale in posizione.

# <span id="page-55-0"></span>**Gestione del firmware**

# **Controllare le versioni firmware**

**1.** Premendo RHYTHM, accendete B1FOUR/B1XFOUR.

Si apre la schermata VERSION del firmware.

![](_page_55_Picture_43.jpeg)

![](_page_55_Picture_5.jpeg)

Si riavvia  $B1$  *FOUR* /  $B1X$  *FOUR* e si riapre la schermata solita.

# <span id="page-56-0"></span>**Aggiornare il firmware**

Visitate il sito web di ZOOM (www.zoom.co.jp), e scaricate il firmware per  $B1$ FOUR/B1XFOUR.

![](_page_56_Picture_2.jpeg)

![](_page_56_Figure_3.jpeg)

Si accende  $B1$  FOUR /  $B1X$  FOUR e si apre la schermata FIRMWARE UPDATE.

![](_page_56_Picture_92.jpeg)

**2.** Lanciate l'applicazione di aggiornamento del firmware sul computer.

Si avvia l'aggiornamento.

Appare "Complete!" al termine dell'aggiornamento.

![](_page_56_Picture_9.jpeg)

#### **NOTE**

• Non scollegate il cavo USB durante l'aggiornamento firmware.

• Nella remota possibilità che l'aggiornamento non dovesse riuscire, eseguite nuovamente le procedure dall'inizio.

#### **SUGGERIMENTI**

Visitate il sito web di ZOOM per dettagli sull'uso dell'applicazione.

**3.** Completato l'aggiornamento, scollegate il cavo USB e spegnete.

#### **SUGGERIMENTI**

Aggiornare il firmware non cancella le patch salvate.

# <span id="page-57-0"></span>**Riportare alle impostazioni di default di fabbrica**

### **1.** Premendo  $\overbrace{C_{\text{max}}^{\text{[KIMOM]}},}$  accendete B1 FOUR/B1X FOUR.

Si apre una schermata di conferma dell'inizializzazione.

![](_page_57_Picture_92.jpeg)

### $2.$  Ruotate  $^{\prime} \mathbb{Q}_{\alpha}$ .

Selezionate l'operazione.

![](_page_57_Picture_93.jpeg)

![](_page_57_Picture_94.jpeg)

### $3.$  Premete  $\overline{\mathbb{C}}$  o  $\overline{\mathbb{C}}$

Si avvia l'inizializzazione.

Terminata l'inizializzazione, appare "Complete!"e si riapre la schermata solita.

ALL INITIALIZE

Complete!

#### **NOTE**

L'inizializzazione riscriverà tutte le impostazioni, comprese le patch, riportandole ai valori di default di fabbrica. Siatene consapevoli prima di usare questa funzione.

# <span id="page-58-0"></span>**Diagnostica**

### **L'unità non si accende**

• Se state usando le batterie, collegate un cavo al jack INPUT.

### **Nessun suono o uscita molto bassa**

- Controllate i collegamenti.  $(\rightarrow$  ["Collegare" a pagina 10\)](#page-9-1)
- Regolate i livelli degli effetti.  $\leftrightarrow$  ["Regolare i parametri effetto" a pagina 21](#page-20-1))
- Regolate il livello della patch.  $\leftrightarrow$  ["Cambiare i livelli della patch" a pagina 14](#page-13-1))
- Regolate il volume in uscita.  $\leftrightarrow$  ["Regolare il carattere audio generale e il livello in uscita" a pagina 11](#page-10-1))
- Se usate un pedale d'espressione per regolare il volume, regolate la posizione del pedale fino ad ottenere un volume corretto.
- Verificate che l'uscita dell'accordatore non sia su "MUTE".  $\leftrightarrow$  ["Cambiare impostazioni all'accordatore" a](#page-40-1) [pagina 41\)](#page-40-1)

### **Molto rumore**

- Verificate che la la causa non sia un cavo schermato.
- Usate un adattatore AC originale ZOOM.  $(\rightarrow$  ["Collegare" a pagina 10](#page-9-1))

### **Gli effetti non lavorano**

• Se si supera la capacità di processamento dell'effetto, appare "PROCESS OVERFLOW" sul display. Quando appare "PROCESS OVERFLOW" relativamente ad un effetto, esso sarà bypassato. ( $\rightarrow$  ["Cambiare tipo](#page-19-2) [di effetto" a pagina 20](#page-19-2))

### **Le batterie si scaricano velocemente**

- Verificate che non si tratti di batterie al manganese. Le batterie alcaline dovrebbero fornire circa 18 ore di operatività in continuo.
- Verificate l'impostazione della batteria.

L'impostazione deve essere coerente con le batterie in uso, affinché la carica residua sia visualizzata correttamente.  $(\rightarrow$  ["Impostare il tipo di batterie usato" a pagina 35\)](#page-34-1)

• A causa delle loro caratteristiche, le batterie si scaricano più velocemente se usate in ambienti con basse temperature.

### **Il pedale d'espressione non funziona correttamente (solo B1X FOUR)**

- Controllate le impostazioni del pedale d'espressione.  $\leftrightarrow$  ["Usare il pedale d'espressione \(solo B1X FOUR\)"](#page-52-2) [a pagina 53\)](#page-52-2)
- Regolate il pedale d'espressione.  $(\rightarrow$  ["Regolare il pedale" a pagina 54](#page-53-1))

# <span id="page-59-0"></span>**Specifiche tecniche**

![](_page_59_Picture_140.jpeg)

Note: 0 dBu = 0.775 V

![](_page_60_Picture_0.jpeg)

4-4-3 Kanda-surugadai, Chiyoda-ku, Tokyo 101-0062 Japan www.zoom.co.jp